# **i.MX6 DDR Stress Tester User's Guide**

**Document Number: IMX6 Rev. V1.0.2 12/2013** 

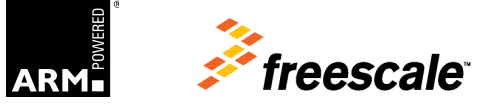

© 2013 Freescale Semiconductor, Inc. All rights reserved.

#### **How to Reach Us:**

**Home Page**: www.freescale.com

**Web Support**: www.freescale.com/support Information in this document is provided solely to enable system and software implementers to use Freescale products. There are no express or implied copyright licenses granted hereunder to design or fabricate any integrated circuits based on the information in this document.

Freescale reserves the right to make changes without further notice to any products herein. Freescale makes no warranty, representation, or guarantee regarding the suitability of its products for any particular purpose, nor does Freescale assume any liability arising out of the application or use of any product or circuit, and specifically disclaims any and all liability, including without limitation consequential or incidental damages. "Typical" parameters that may be provided in Freescale data sheets and/or specifications can and do vary in different applications, and actual performance may vary over time. All operating parameters, including "typicals," must be validated for each customer application by customer's technical experts. Freescale does not convey any license under its patent rights nor the rights of others. Freescale sells products pursuant to standard terms and conditions of sale, which can be found at the following address: freescale.com/SalesTermsandConditions.

Freescale and the Freescale logo are trademarks of Freescale Semiconductor, Inc., Reg. U.S. Pat. & Tm. Off. All other product or service names are the property of their respective owners. ARM is the registered trademark of ARM Limited. ARM9 is a trademark of ARM Limited.

© 2013 Freescale Semiconductor, Inc. All rights reserved.

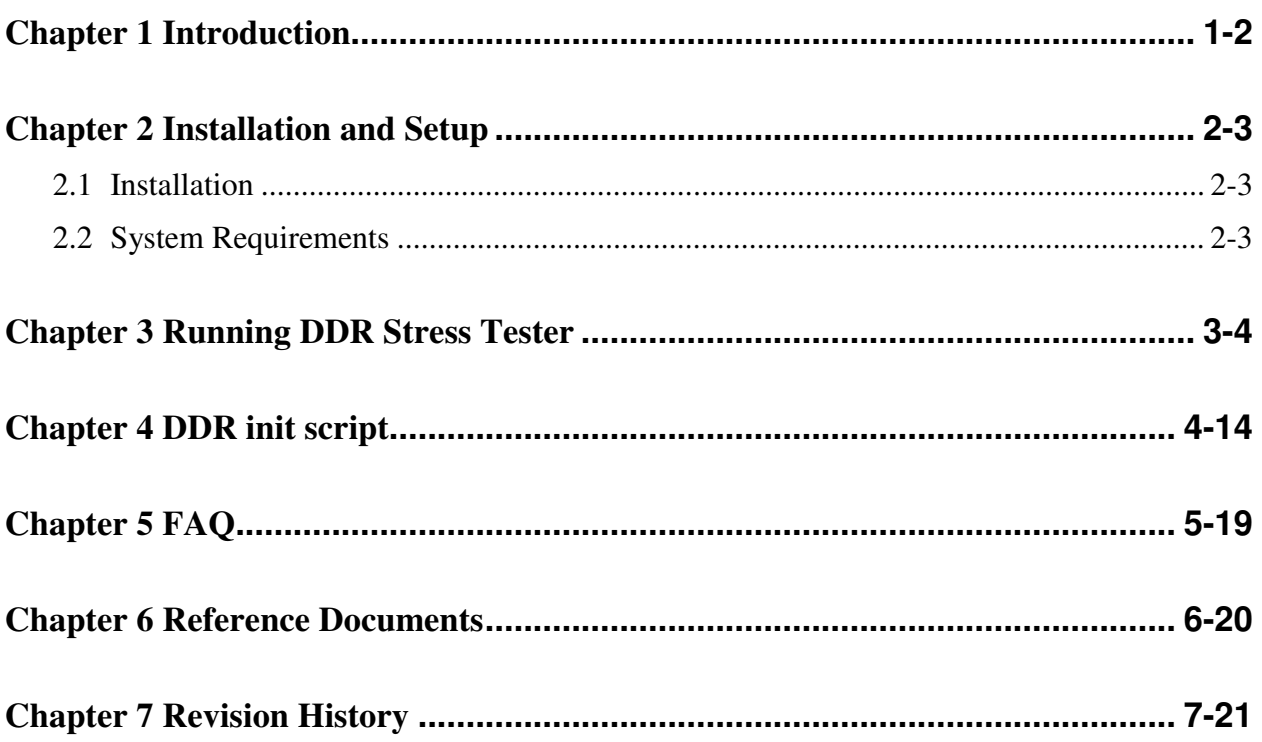

# **Chapter 1 Introduction**

DDR\_Stress\_Tester is a software application for fine tuning DDR parameters and verifying DDR performance on i.MX6 boards. It is program running on PC which downloads a test image to the i.MX6 processor's IRAM through USB connection. The test image running on the target board will perform DDR calibrations and stress test. The result will be sent to PC through USB and be printed in the Command Prompt window.

The application performs write leveling, DQS gating, read/write delay calibration on the target board to match the layout of the board and archive the best DDR performance. In addition, the stress test can help the user to verify the DDR performance on their boards.

### **Chapter 2 Installation and Setup**

### **2.1 Installation**

There is no installation application for the DDRStressTester application. Simply create a folder where the application will reside and unzip DDR\_Stress\_Tester\_V1.0.1.zip to the folder. There should be two sub-folders: Binary and Documentation.

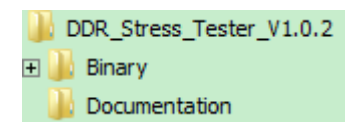

Make sure the DDR\_Stress\_Tester.exe and the target images ddr-stress-test-mx6dq.bin, ddrstress-test-mx6dl.bin and ddr-stress-test-mx6sl.bin are in the "Binary" directory.

### **2.2 System Requirements**

- Minimum PC Requirements 2.0 GHz CPU, 1GB RAM with USB connection.
- Windows® XP w/Service Pack 2 or later

# **Chapter 3 Running DDR Stress Tester**

To run the DDR Stress Tester, perform the following steps:

1. Connect the target board to PC host

Configure the i.MX6 target board to boot in Serial Downloader mode by setting BOOT\_MODE[1:0] to 01 and power up the board. Connect a USB cable from the host computer to the USB OTG port on the MX6 target board. A "HID-compliant device" will be shown in the Device Manager as Figure 3-1:

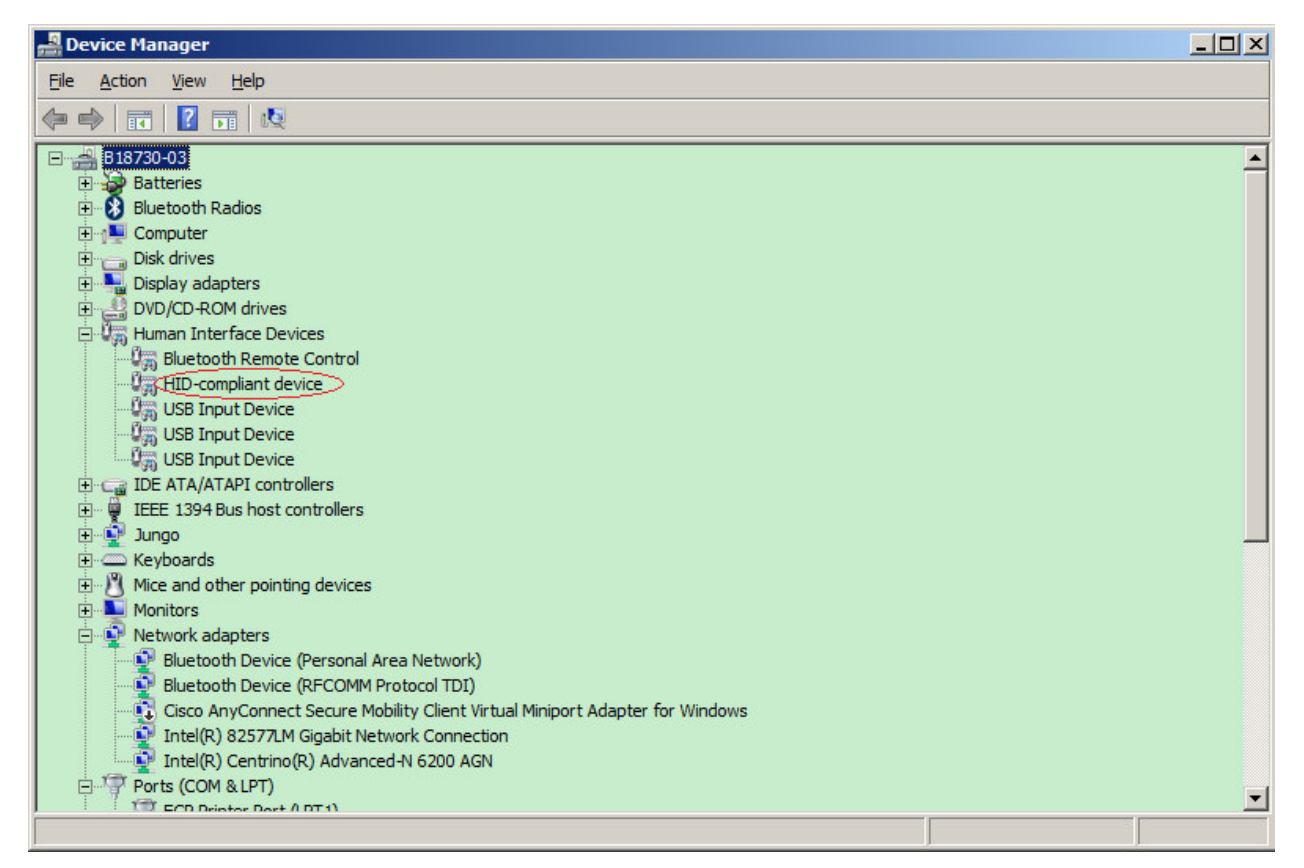

**Figure 3-1 HID compliant device** 

2. Launch the DDR\_Stress\_Tester application

In Windows' Command Prompt, change to the Binary folder and then type the following command:

### *"DDR\_ Stress\_Tester -t mx6x -df mx6x\_ddr\_script\_filename"*

The DDR Stress Test version and DDR configuration will be displayed as Figure 3-2. If the DDR configuration does not match the board, please check whether the correct initialization script is used or the BOOT\_CFG3[5:4] fuses are correctly set.

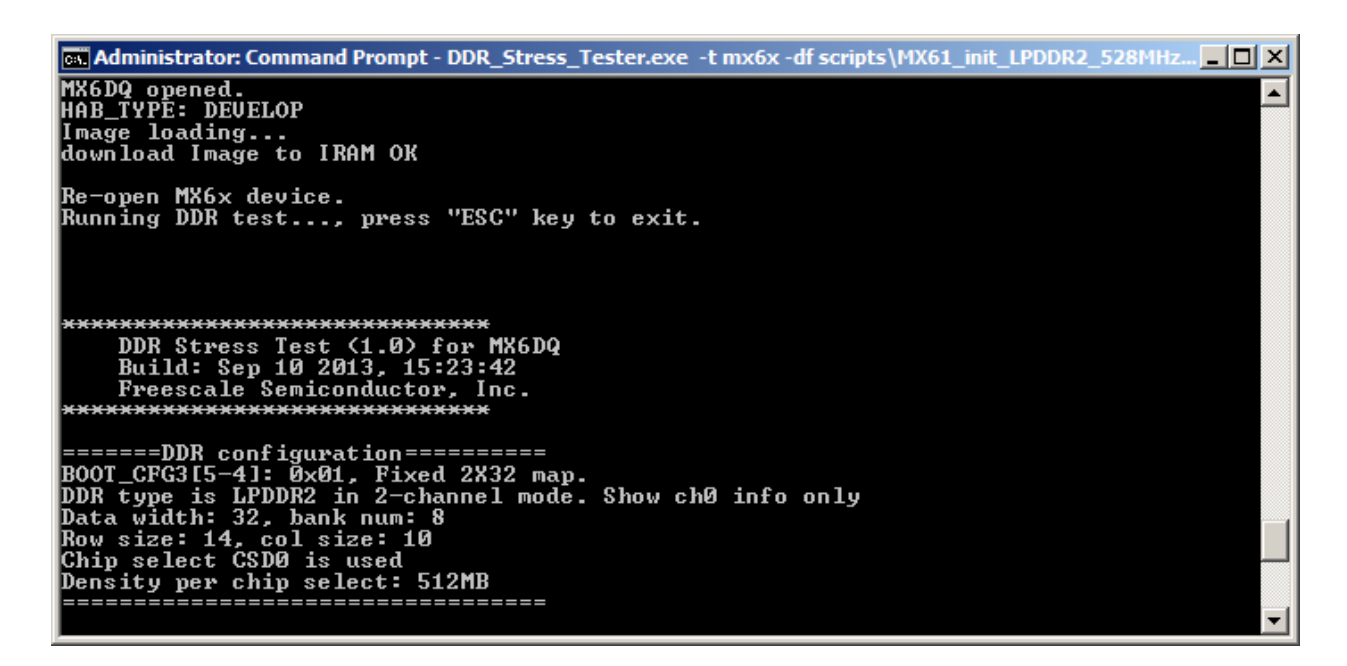

**Figure 3-2 DDR configuration display window** 

3. Select the ARM core speed

This is for selecting the ARM core speed for running the calibrations and stress test. The maximum ARM core speed of i.MX6Q and i.MX6D is 1.2GHz, and the maximum ARM core speed of i.MX6DL, i.MX6S, and i.MX6SL is 1.0GHz.

```
on Administrator: Command Prompt - DDR_Stress_Tester.exe -t mx6x -df scripts\MX61_init_LPDDR2_528MHz... ... [ O | X
What ARM core speed would you like to run?<br>Type 0 for 650MHz, 1 for 800MHz, 2 for 1GHz, 3 for 1.2GHz
```
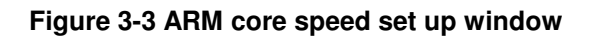

4. Select the DDR density

This is for selecting the size of memory to be tested. For DDR3, input the density of each chip select. For LPDDR2, input the density of each channel. If there are two chip selects per channel, input the total density for the channel. For example, if CSD0 and CSD1 are used for channel 0 and the density of each chip select is 512MB, 1GB should be selected.

| <b>on Administrator: Command Prompt - DDR_Stress_Tester.exe -t mx6x -df scripts\MX6_series_boards\Validati</b>                                                                                      |  |
|----------------------------------------------------------------------------------------------------|--|
| Please select the DDR density per chip select (in bytes) on the board<br>Type 0 for 2GB; 1 for 1GB; 2 for 512MB; 3 for 256MB; 4 for 128MB; 5 for 64MB; 6 for 32MB<br>DDR density selected (MB): 512 |  |

**Figure 3-4 DDR density set up window for DDR3** 

| <b>Cay Administrator: Command Prompt - DDR_Stress_Tester.exe -t mx6x -df scripts\MX61_init_LPDDR2_528MHz</b>                                                  |  |
|----------------------------------------------------------------------------------------------------|--|
| Please select the DDR density per CHANNEL (in bytes) on the board<br>Type 0 for 2GB; 1 for 1GB; 2 for 512MB; 3 for 256MB; 4 for 128MB; 5 for 64MB; 6 for 32MB |  |
| $\parallel$ Note, if there are two chip selects per channel, then input the combined density of                                                               |  |
| both chip selects per channel                                                                                                    |  |

**Figure 3-5 DDR density set up window for LPDDR2** 

5. Select chip select for DDR3

This option will only be shown for DDR3 with 2 chip selects. If only one chip select is used, CSD0 will be used as default.

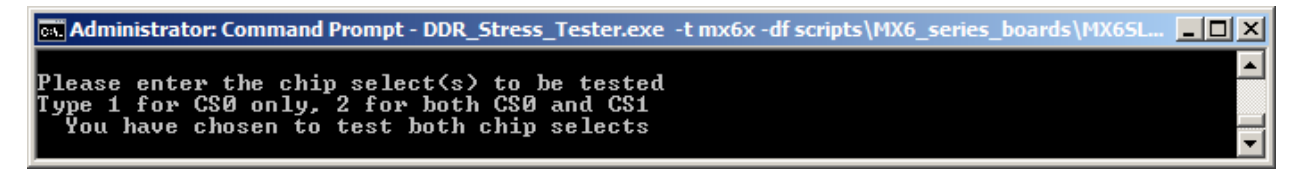

**Figure 3-6 chip select set up window** 

6. Select the number of channels for LPDDR2

This option will only be shown for LPDDR2 with 2 channels. If there are two channels, the user can choose to run the stress test on either channel 0 or channel 1. If it is desired to

perform calibration, the user must choose 2 channels. If it is chosen to test 1 channel here, the user must skip the calibration in the later steps.

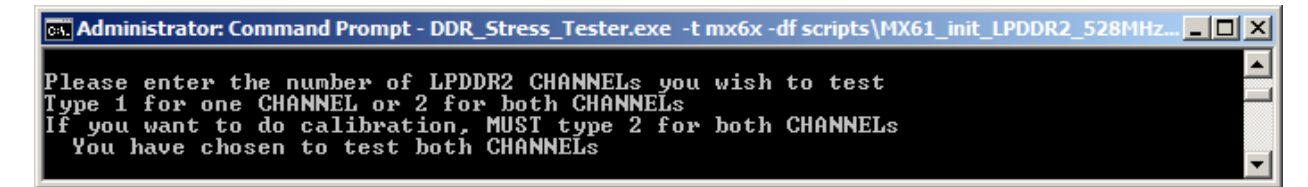

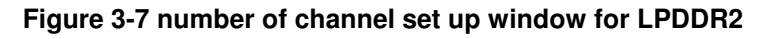

7. Select DDR frequency for Calibration

The default DDR calibration frequency is 400MHz for i.MX6DL, i.MX6S, and i.MX6SL. And, the default DDR calibration frequency for i.MX6Q and i.MX6D is 528MHz. The user can also press 'n' and input a calibration frequency which is between 350MHz and 528MHz for debugging purpose.

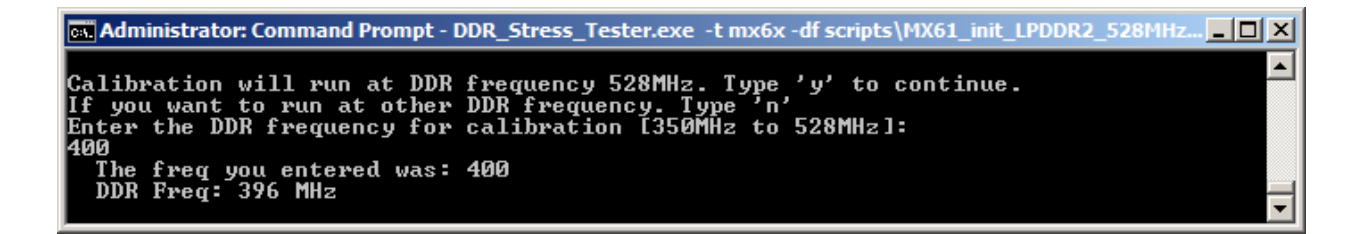

#### **Figure 3-8 DDR calibration frequency set up window**

8. Write leveling calibration

The write leveling calibration can generate a delay between the clock and the associate DQS of up to 3 cycles as following: (WL\_DL\_ABS\_OFFSET/256\*cycle) + (WL\_HC\_DEL\*half cycle) + (WL\_CYC\_DEL\*cycle).

Write leveling calibration is supported by DDR3 only. For LPDDR2, write-leveling calibration is disabled.

The DDR3 needs to be put into write leveling mode with MR1 command before write leveling calibration. After finishing write leveling calibration, it needs to restore the value of MR1 register on DDR3 to exit write leveling mode. So before write leveling calibration is executed, the user is requested to input the MR1 value. Please make sure the same MR1 value on the initialization script is entered here.

*setmem /32 0x021b001c = 0x00048031 // MMDC0\_MDSCR, MR1 write, CS0* 

The MR1 value is upper 4 hex bits written to MMDCx\_MDSCR as shown above.

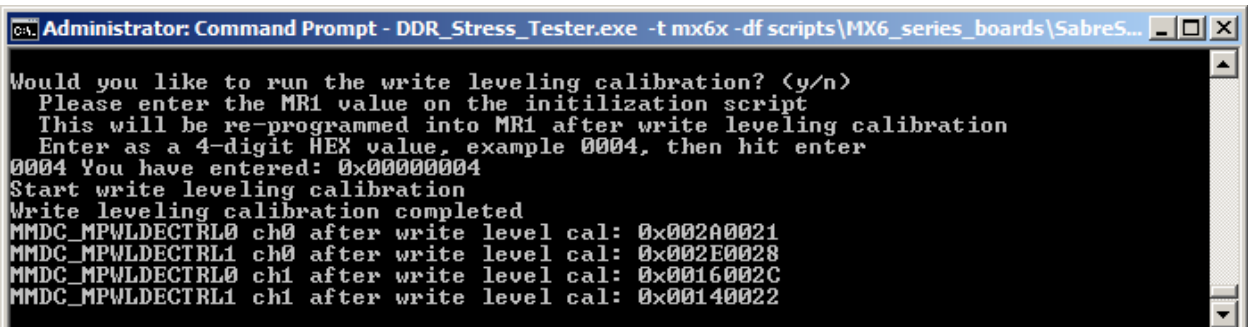

**Figure 3-9 write leveling calibration window** 

#### **NOTE**

If write-leveling delay is larger than 0x2f, it is suggested to set the WALAT value on MMDCx\_MDMISC register to 1 in the initialization script and re-run the DDR\_Stress\_Tester.

9. DQS gating calibration

The read DQS gating calibration is used to adjust the read DQS gating with the middle of the read DQS preamble.

The DQS gating includes a delay of up to 7 cycles (The delay is chosen according to two fields MPDGCTRL#[DG\_HC\_DEL#] and MPDGCTRL#[DG\_DL\_ABS\_OFFSET#]).

DQS gating calibration will only be performed for DDR3 as DQS gating is not supported when using LPDDR2.

After running the DQS gating calibration, the following intermediate result will be displayed. The "start" and "end" show the start value and end value of DQS gating "window". Mean is the middle point of the window. The suggested DQS gating value is calculated base on the formula *max[mean(start,end),end-0.5\*tCK]*.

*BYTE 0:* 

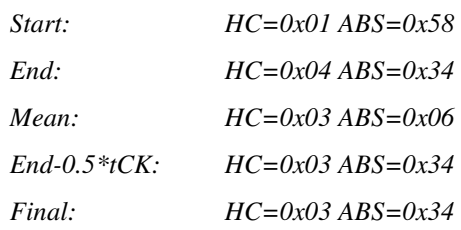

On the result, HC means 0.5 cycle, ABS represents 1/256 of a cycle. For example, HC=0x01 ABS=0x58 means that the delay is  $0.5 + 88/256$  cycle.

|                | <b>Ex Administrator: Command Prompt</b> |                                                                                  | $\Box$ $\Box$ $\times$ |
|----------------|-----------------------------------------|----------------------------------------------------------------------------------|------------------------|
|                |                                         | Would you like to run the DQS gating, read/write delay calibration? (y/n)        | $\blacktriangle$       |
|                | Starting DQS gating calibration         |                                                                                  |                        |
|                |                                         |                                                                                  |                        |
| <b>BYTE 0:</b> |                                         |                                                                                  |                        |
|                | Start:                                  | $HC = 0 \times 01$ $ABS = 0 \times 58$                                           |                        |
|                | End:                                    | $HC = 0 \times 04$ $ABS = 0 \times 34$                                           |                        |
|                | Mean :                                  | $HC = 0 \times 03$ $ABS = 0 \times 06$                                           |                        |
|                | End-0.5*tCK:<br><b>Final:</b>           | $HC = 0 \times 03$ $ABS = 0 \times 34$<br>$HC = B \times B3$ $ABS = B \times 34$ |                        |
| BYTE 1:        |                                         |                                                                                  |                        |
|                | Start:                                  | $HC = 0 \times 01$ $ABS = 0 \times 48$                                           |                        |
|                | End:                                    | $HC = 0 \times 04$ $ABS = 0 \times 24$                                           |                        |
|                | Mean:                                   | $HC = 0 \times 02$ $ABS = 0 \times 75$                                           |                        |
|                | $End-0.5*tCK$ :                         | $HC = B \times B3$ $ABS = B \times 24$                                           |                        |
| BYTE 2:        | <b>Final:</b>                           | $HC = 0 \times 03$ $ABS = 0 \times 24$                                           |                        |
|                | Start:                                  | $HC = 0 \times 01$ $ABS = 0 \times 48$                                           |                        |
|                | End:                                    | $HC = 0 \times 04$ $ABS = 0 \times 10$                                           |                        |
|                | Mean :                                  | $HC = 0 \times 02$ $ABS = 0 \times 71$                                           |                        |
|                | End−0.5*tCK:                            | $HC = 0 \times 03$ $ABS = 0 \times 1C$                                           |                        |
|                | Final:                                  | $HC = B \times B3$ $ABS = B \times 1C$                                           |                        |
| <b>BYTE 3:</b> |                                         | $HC = 0 \times 01$ $ABS = 0 \times 54$                                           |                        |
|                | Start:<br>End:                          | $HC = 0 \times 03$ $ABS = 0 \times 20$                                           |                        |
|                | Mean :                                  | $HC = 0 \times 02$ $ABS = 0 \times 30$                                           |                        |
|                | End-0.5∗tCK:                            | $HC = 0 \times 02$ $ABS = 0 \times 20$                                           |                        |
|                | Final:                                  | $HC = 0 \times 02$ $ABS = 0 \times 3A$                                           |                        |
| BYTE 4:        |                                         |                                                                                  |                        |
|                | Start:                                  | $HC = 0 \times 01$ $ABS = 0 \times 54$                                           |                        |
|                | End:<br>Mean:                           | $HC = 0 \times 04$ ABS = $0 \times 34$<br>$HC = 0 \times 03$ $ABS = 0 \times 04$ |                        |
|                | $End-0.5*tCK:$                          | $HC = 0 \times 03$ $ABS = 0 \times 34$                                           |                        |
|                | Final:                                  | $HC = 0 \times 03$ $ABS = 0 \times 34$                                           |                        |
| BYTE 5:        |                                         |                                                                                  |                        |
|                | Start:                                  | $HC = 0 \times 01$ $ABS = 0 \times 4C$                                           |                        |
|                | End:                                    | $HC = 0 \times 04$ $ABS = 0 \times 28$                                           |                        |
|                | Mean :<br>End−0.5*tCK:                  | $HC = 0 \times 02$ $ABS = 0 \times 79$<br>$HC = B \times B3$ $ABS = B \times 28$ |                        |
|                | <b>Final:</b>                           | $HC = 0 \times 03$ $ABS = 0 \times 28$                                           |                        |
| <b>BYTE 6:</b> |                                         |                                                                                  |                        |
|                | Start:                                  | $HC = 0 \times 01$ $ABS = 0 \times 34$                                           |                        |
|                | End:                                    | HC=0x03 ABS=0x70                                                                 |                        |
|                | Mean :                                  | $HC = 0 \times 02$ $ABS = 0 \times 52$                                           |                        |
|                | End-0.5*tCK:                            | $HC = B \times B2$ $ABS = B \times 7B$                                           |                        |
| BYTE 7:        | Final:                                  | $HC = 0 \times 02$ $ABS = 0 \times 70$                                           |                        |
|                | Start:                                  | $HC = B \times B1$ $ABS = B \times 4C$                                           |                        |
|                | End:                                    | $HC = B \times B4$ $ABS = B \times 28$                                           |                        |
|                | Mean :                                  | $HC = 0 \times 02$ $ABS = 0 \times 79$                                           |                        |
|                | $End-0.5*tCK$ :                         | $HC = 0 \times 03$ $ABS = 0 \times 28$                                           |                        |
|                | Final:                                  | $HC = 0 \times 03$ $ABS = 0 \times 28$                                           |                        |
|                |                                         | DQS calibration MMDC0 MPDGCTRL0 = 0x43240334, MPDGCTRL1 = 0x023A031C             |                        |
|                |                                         | DQS calibration MMDC1 MPDGCTRL0 = 0x43280334, MPDGCTRL1 = 0x03280270             | ▾╎                     |

**Figure 3-10 DQS calibration window** 

#### 10. Read/write delay calibration

The read/write calibration is used to adjust the delay DQS between data for read and write operations. The intermediate result will be shown when running read/write delay calibration, so the user can know the window (lower and upper delay value for proper operation) for each data byte. The delay value is increased on each step and the result shows that particular byte can perform read or write properly with the delay value. For the result, the first digit on the right is byte 0, the second digit is byte 1, third digit is byte 2, and so forth. A '1' means the byte failed the read/write test with the delay value. A '0' means the byte can read/write properly.

| <b>Coll</b> Administrator: Command Prompt                                                                                                    |                                                                                                    | <u>- 미지</u>             |
|----------------------------------------------------------------------------------------------------|----------------------------------------------------------------------------------------------------|-------------------------|
| 0: test pass. 1: test fail<br>result 00000001:byte 0 fail.<br>result 00000011:byte 0, 1 fail.                                                                                                    | Note: Array result[] holds the DRAM test result of each byte.<br>4 bits respresent the result of 1 byte.                                                                                                    | $\blacktriangle$        |
| Starting Read calibration                                                                                                    |                                                                                                    |                         |
| ABS_OFFSET=0x00000000<br> ABS_OFFSET=0x04040404<br>ABS_OFFSET=0x08080808<br>ABS_OFFSET=0x0C0C0C0C<br> ABS_OFFSET=0x10101010<br> ABS_OFFSET=0x14141414<br>ABS_OFFSET=0x18181818<br> ABS_OFFSET=0x1C1C1C1C<br> ABS_OFFSET=0x20202020<br>ABS_OFFSET=0×24242424<br> ABS_OFFSET=0x28282828<br> ABS_OFFSET=0x2C2C2C2C<br> ABS_0FFSET=0x30303030<br>ABS_OFFSET=0x34343434<br>ABS_OFFSET=0×38383838<br>ABS_OFFSET=0x3C3C3C3C<br> ABS_OFFSET=0x40404040<br> ABS_OFFSET=0x44444444<br> ABS_OFFSET=0x48484848<br> ABS_OFFSET=0x4C4C4C4C<br>ABS_OFFSET=0x50505050<br>ABS_OFFSET=0x54545454<br>ABS_OFFSET=0x58585858<br>ABS_OFFSET=0x5C5C5C5C<br> ABS_OFFSET=0x60606060<br>ABS_OFFSET=0x64646464<br>1ABS OFFSET=0x68686868<br>ABS_OFFSET=0x6C6C6C6C<br> ABS_OFFSET=0x70707070<br> ABS_OFFSET=0x74747474<br> ABS_OFFSET=0x78787878<br> ABS_OFFSET=0x7C7C7C7C | result[00]=0x11111111<br>result [01]=0x11111111<br>result[02]=0x11111111<br>result[03]=0x01011011<br>result[04]=0x00011010<br>result[05]=0x00011000<br>result[06]=0x00011000<br>result[07]=0x00001000<br>result[08]=0x00000000<br>result[09]=0x00000000<br>result[0A]=0x00000000<br>result[0B]=0x00000000<br>result[0C]=0x00000000<br>result[0D]=0x00000000<br>result[0E]=0x00000000<br>result[0F]=0x00000000<br>result[10]=0x00000000<br>result [11]=0x00000000<br>result[12]=0x00000000<br>result[13]=0x00000000<br>result[14]=0x00000000<br>result [15]=0x00001000<br>result[16]=0x01001000<br>result[17]=0x11101110<br>result[18]=0x11101111<br>result[19]=0x11101111<br>result[1A]=0x11101111<br>result[1B]=0x11111111<br>result [1C]=0x11111111<br>result[1D]=0x11111111<br>result[1E]=0x11111111<br>result[1F]=0x11111111 |                         |
|                                                                                                    |                                                                                                    | $\overline{\mathbf{v}}$ |

**Figure 3-11 read/write delay calibration window**

The average between lower and upper boundaries is calculated for the final read/write delay value. When the read/write delay calibration is completed, the tool will update the MPRDDLCTL and MPWRDLCTL registers for the DDR stress test.

11. Calibration result

After the whole calibration process completes, DQS gating, read/write delay value will be displayed and the corresponding registers will be updated for the memory stress test afterward. However, the user should update the values of MMDC registers in initialization script file according to the calibration results.

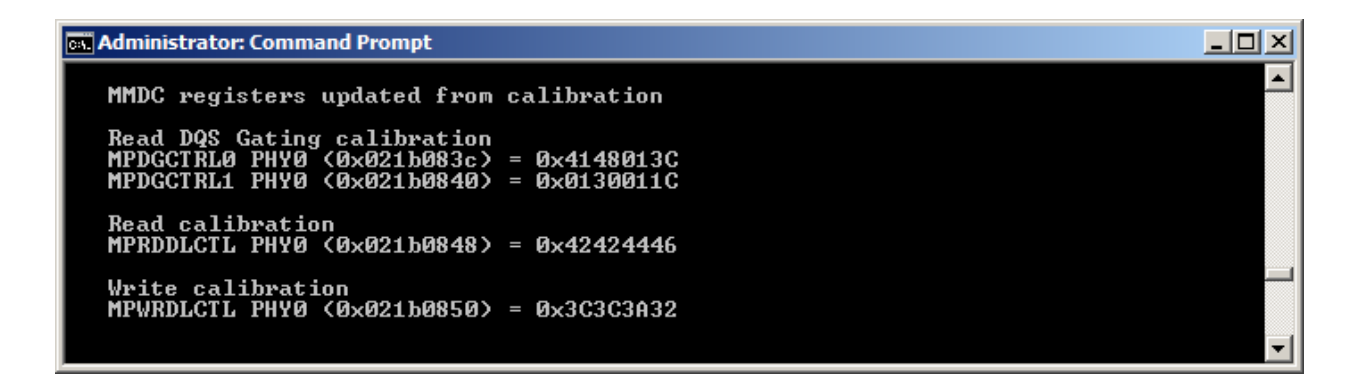

**Figure 3-12 calibration result of DDR3** 

| <b>Ex Administrator: Command Prompt - DDR_Stress_Tester.exe -t mx6x -df scripts\MX61_init_LPDDR2_528MHz</b>                    |  |
|----------------------------------------------------------------------------------------------------|--|
|                                                                                                    |  |
| MMDC registers updated from calibration                                                                                        |  |
| Read calibration<br>MPRDDLCTL PHY0 (0x021b0848) = 0x42343636<br>MPRDDLCTL PHY1 $(0 \times 021) - 4848$ ) = 0 $\times 30333440$ |  |
| Write calibration<br>МРWRDLCTL РНУЙ (0x021b0850) = 0x2A2E342C<br>MPWRDLCTL PHY1 (0x021b4850) = 0x36243636                      |  |

**Figure 3-13 calibration result of LPDDR2** 

DDR stress test will run memory test with different test patterns and go through the memory space specified in step 4. The user can input the start and end frequency which is in the range from 135MHz to 672MHz. If any failure occurs, the test will stop and show the failure data pattern.

| <b>Ex Administrator: Command Prompt</b>                                                                                                    | 그미지              |
|----------------------------------------------------------------------------------------------------|------------------|
| The DDR stress test can run with an incrementing frequency or at a static freq<br>To run at a static freq, simply set the start freq and end freq to the same value<br>Would you like to run the DDR Stress Test (y/n)?                        | $\blacktriangle$ |
| Enter desired START freq (135 to 672 MHz), then hit enter.<br>Note: DDR3 minimum is ~333MHz, do not recommend to go too much below this.<br>1400                                                                                               |                  |
| The freq you entered was: 400                                                                                                    |                  |
| Enter desired END freq (135 to 672 MHz), then hit enter.<br>Make sure this is equal to or greater than start freq<br>1450                                                                                                    |                  |
| The freq you entered was: 450                                                                                                    |                  |
| Beginning stress test                                                                                                    |                  |
| loop: 1<br>DDR Freq: 396 MHz<br>t0: memcpy11 SSN test<br>t1: memcpy8 SSN test<br>lt2: byte-wise SSN test<br>t3: memcpy11 random pattern test<br>t4: IRAM_to_DDRv2 test<br>t5: IRAM_to_DDRv1 test<br>t6: read noise walking ones and zeros test |                  |
| DDR Freg: 413 MHz<br>t0: memcpy11 SSN test<br>t1: memcpy8 SSN test<br>t2: byte-wise SSN test                                                                                                    |                  |
| t3: memcpy11 random pattern test<br>t4: IRAM_to_DDRv2 test<br>t5: IRAM_to_DDRv1 test<br>t6: read noise walking ones and zeros test                                                                                                    |                  |
| DDR Freg: 432 MHz<br>t0: memcpy11 SSN test                                                                                                    |                  |

**Figure 3-14 run DDR stress test** 

It is suggested to run the stress test at the target DDR operating frequency (528 MHz for i.MX6Q and i.MX6D, 400 MHz for i.MX6DL, i.MX6S, and i.MX6SL) for an extended period of time to verify the DDR performance on the target board. Entering the same value for START and END frequency will allow the application to perform the stress test in loop at the same frequency. It is not suggested to run the stress test at higher frequencies for verifying the stability of the DDR as the DDR signals waveform would be very different at higher frequencies and it is not meaningful.

In case the target board fails the stress test at the target operating frequency, you could try to run at the lower frequency to confirm the DDR connections and setup are correct first. Afterward, you can review the MMDC settings and DDR pins drive strength, modify the DDR initialization script and re-run the calibrations and stress test.

### **Chapter 4 DDR init script**

When DDR\_Stress\_Tester runs, a DDR init scrip file (\*.inc) should be selected. The script file contains parameters for DDR initialization. The users can use the script files in the release package as template to create the script file for their own boards.

The command format in script file is as below and the comment starts with "//"

*setmem /32 address = value // comment* 

The following is a DDR script file sample:

//init script for i.MX6SL LPDDR2

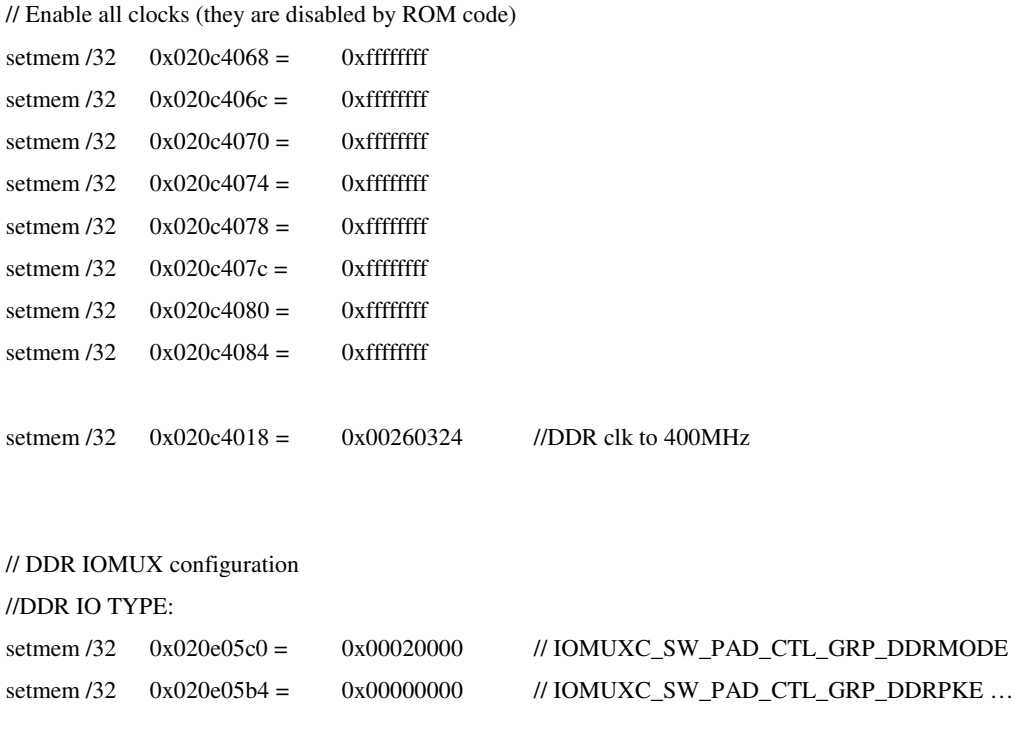

```
Freescale Semiconductor i.MX6 DDR Stress Tester User's Guide, Rev. V1.0.2 4-14
```
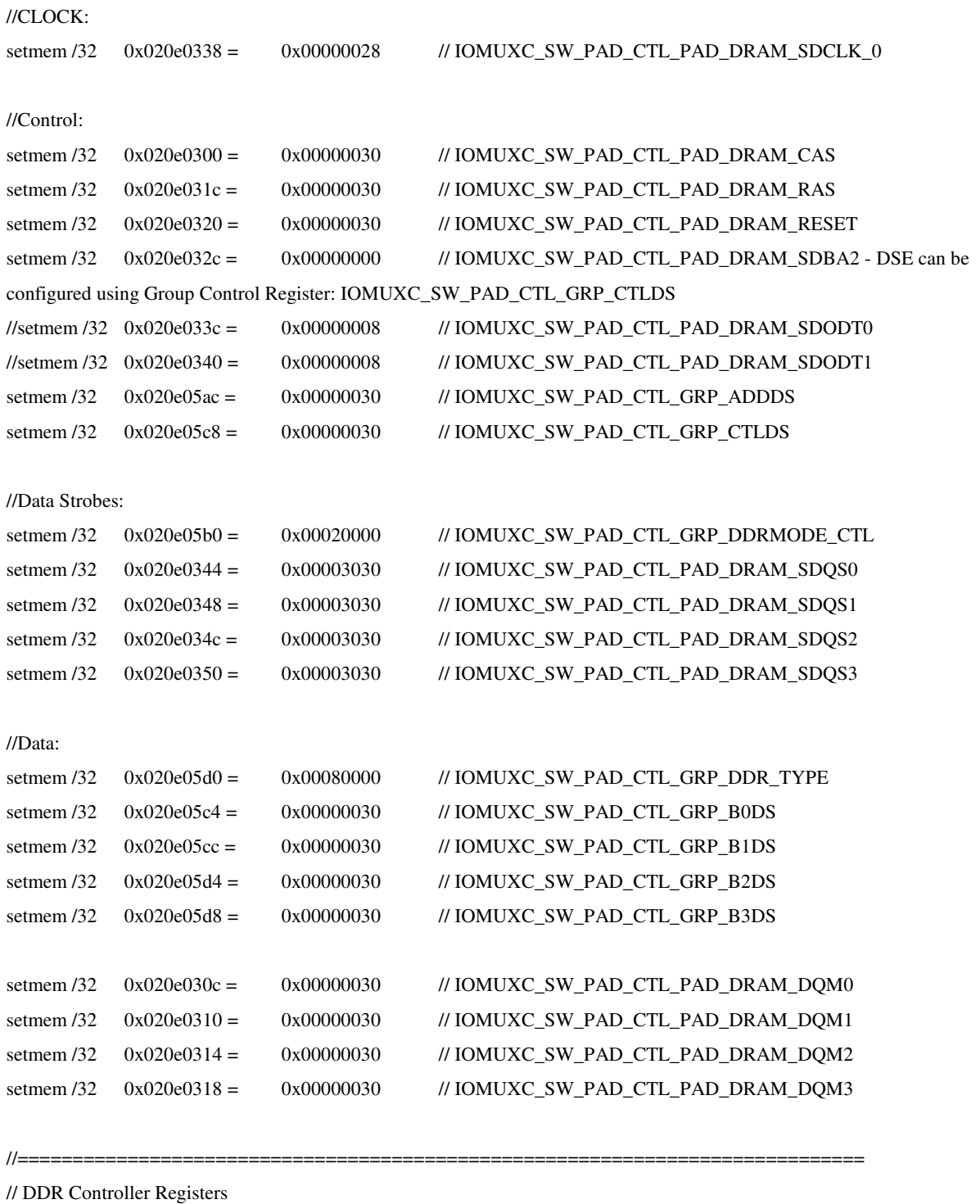

//=============================================================================

// Manufacturer: Samsung // Device Part Number: K4P8G304EB-AGC1 // Clock Freq.: 400MHz

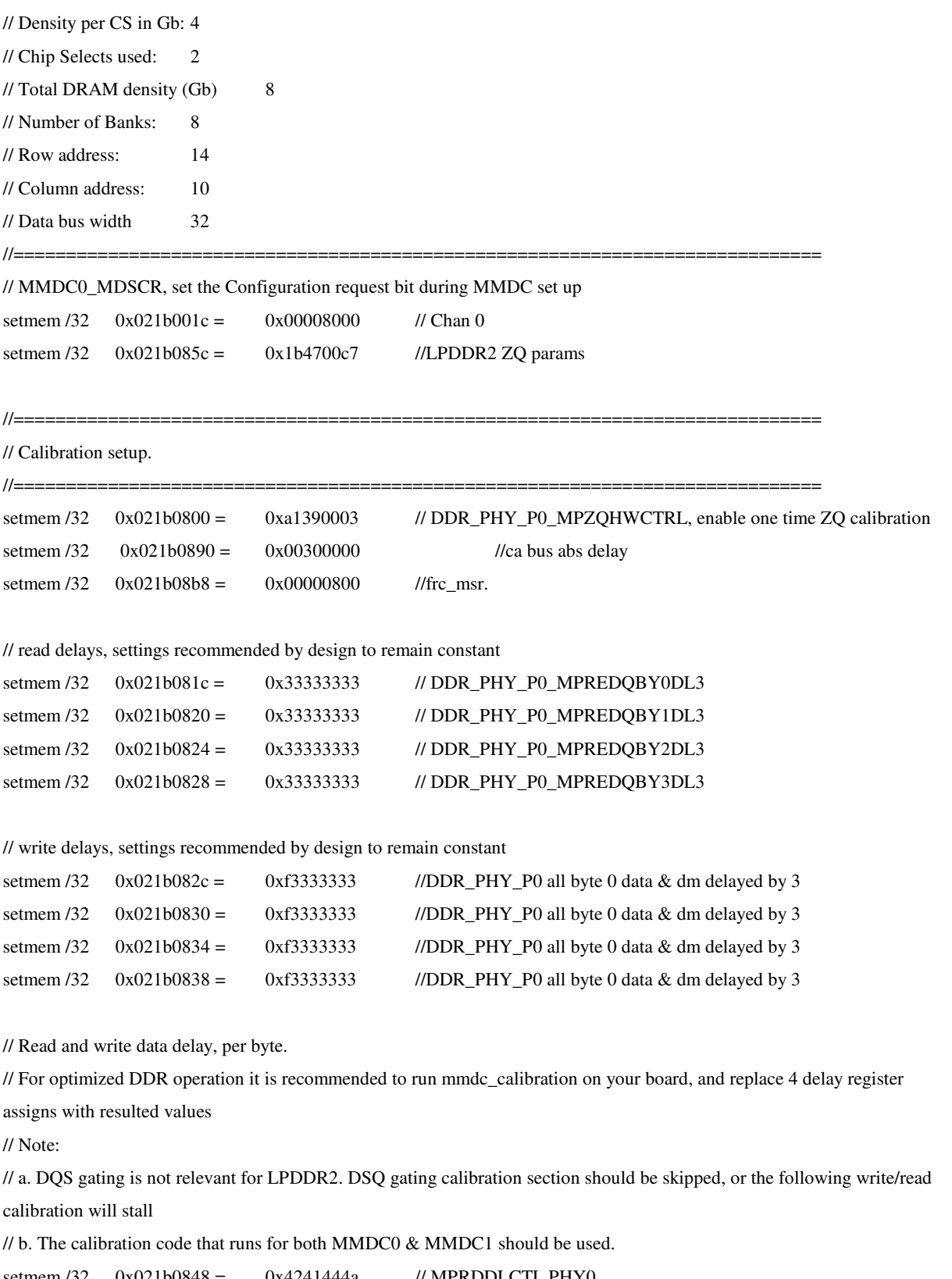

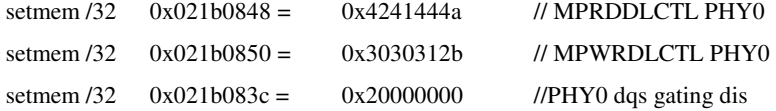

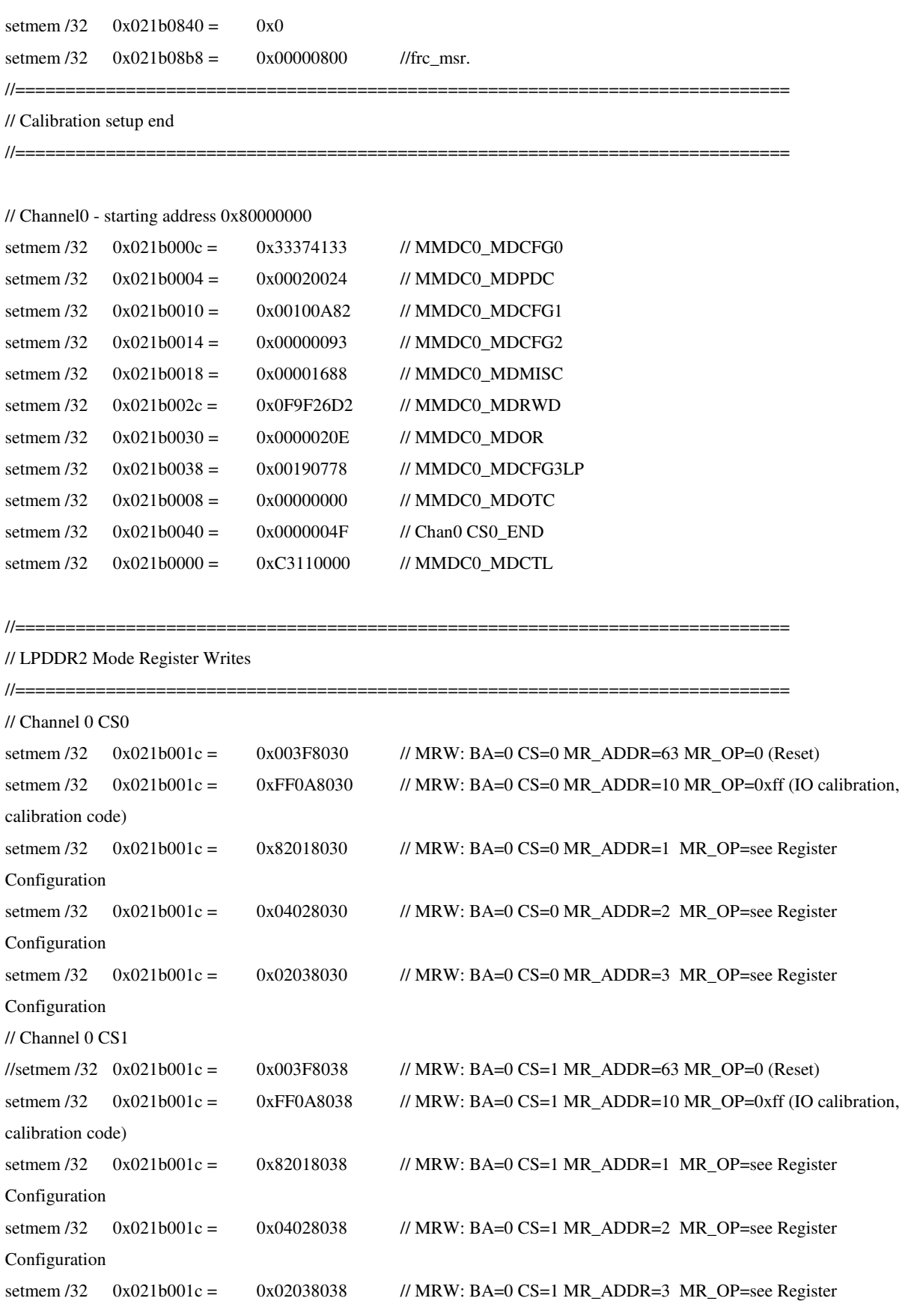

Configuration

//######################################################

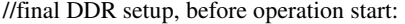

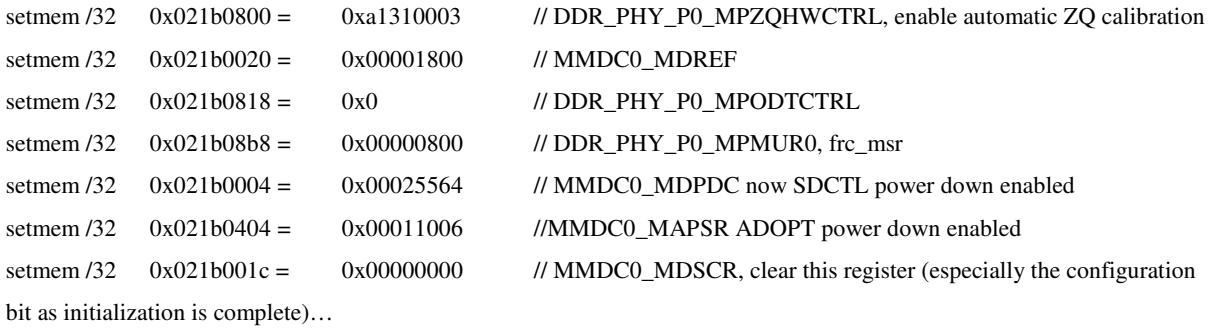

### **NOTE**

The DDR initialization script included in this release are dedicated for Freescale reference boards. Customers should fine tune the script for their own board.

### **Chapter 5 FAQ**

• **How to configure the test to run in 16-bit, 32-bit, and 64-bit data bus mode?** The test will read the DDR initialization script and determine the data bus size based on the setting in the script.

#### • **Do I need to update the DDR initialization script after running the calibration?**

Yes. The calibration results are stored in the MMDC registers during the test only. It is suggested to update the initialization script and re-run the test on different boards to confirm the DDR performance and make sure the MMDC register settings are correctly ported to the firmware.

#### • **When should I skip the calibration?**

The calibration results depend on the PCB layout. PCBs with the same layout can use the same calibration results. So, you can skip the calibration when you are verifying the DDR performance on PCBs with same layout. Please make sure the calibration results are incorporated in the initialization script.

### • **Can I perform the calibration on one channel only when using two-channel LPDDR2?**

No. The tool supports calibration on both channels. If you want to test the DDR performance on one channel only, you can run the calibration and update the initialization script with the calibration results. Then, re-run the test and skip the calibration.

# **Chapter 6 Reference Documents**

- i.MX 6 Series Multimedia Applications Processor Reference Manual
- AN4467 i.MX6 Series DDR Calibration
- DDR3 SDRAM JESD79-3D JEDEC Standard
- LPDDR2 JESD209-2D JEDEC Standard

# **Chapter 7 Revision History**

Table 1 provides a revision history for this user guide.

| <b>Rev. Number</b> | Date    | <b>Substantive Change(s)</b> |
|--------------------|---------|------------------------------|
| Rev. 1             | 09/2013 | Initial public release.      |
| Rev. 2             | 10/2013 | Update for 1.0.1 release     |
| Rev. 3             | 12/2013 | Update for 1.0.2 release     |

Table 1. Document Revision History